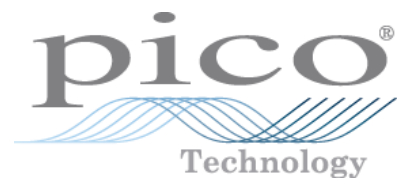

# **PicoLog CM3**

电流数据记录器

用户指南

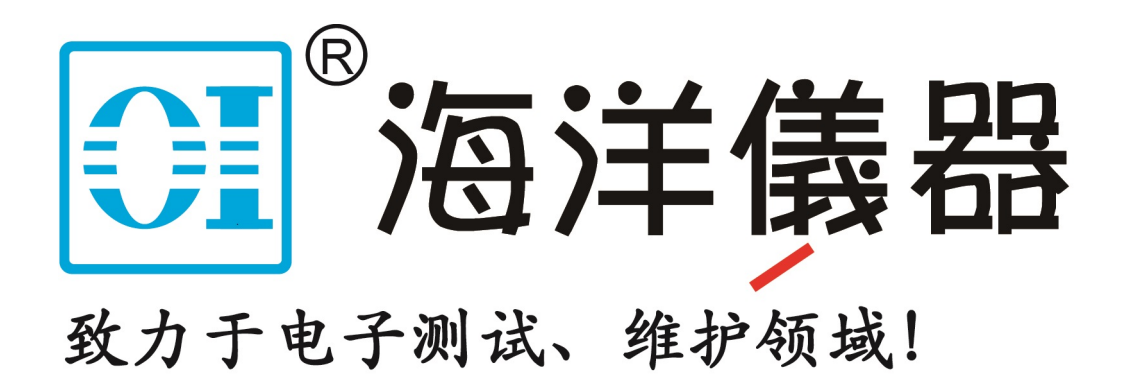

plcm3.zhs-2 版权所有© 2011 Pico Technology Ltd. 保护所有权利。

## 内容

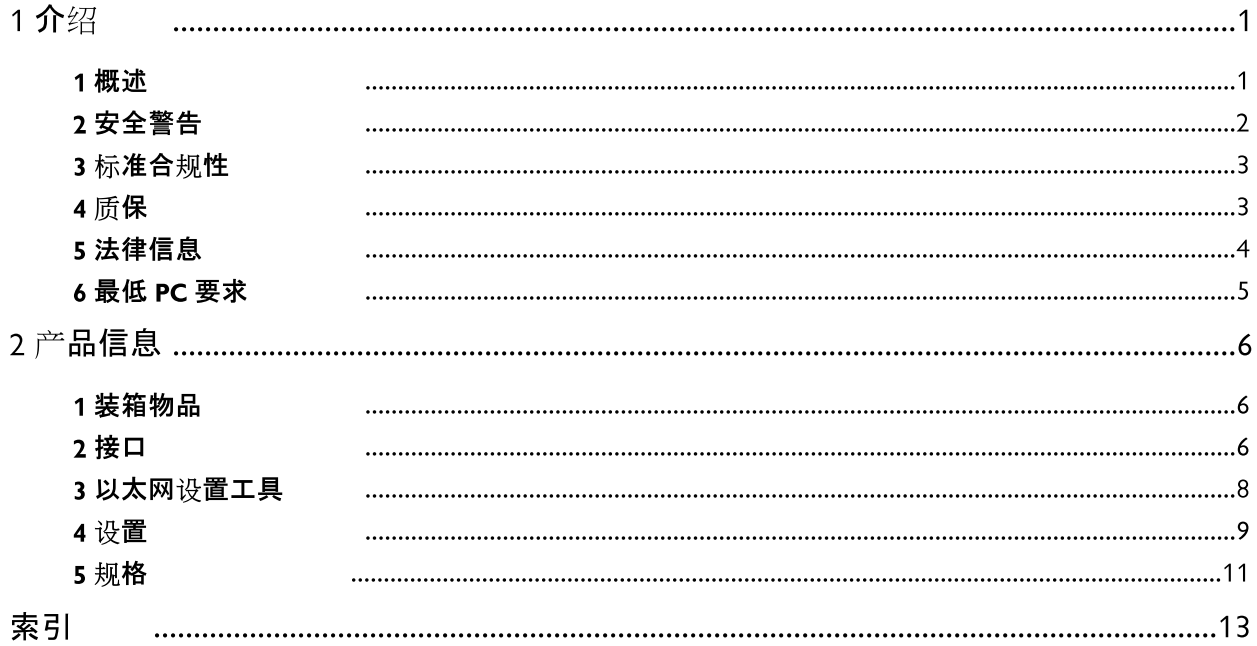

1 介绍

1.1 概述

PicoLog CM3 是一款三通道、高分辨率数据记录仪, 用于对至多 3 个通道上的电流进行监控。凭借高准确度且低噪音特征, PicoLog CM3 是记录三相电源数据的理想选择。USB 和以太网接口允许记 录器作为仅作为 USB 设备、具有以太网接口的由 USB 供电的设 备 ,或者作为采用以末网供电( PoE)的设备来进行使用。使用以太 网接口可在 LAN 或 Internet 上的任何位置进行 PicoLog CM3 定 位。

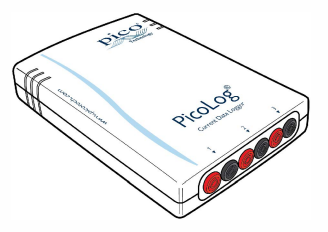

## 《编程人员指南》

本设备随附您日常使用PicoLog CM3 过程中需要的所有软件 。有关更高级的应用, 请写下您自 己的软件。关于编程的信息在以下单独指南中发布:

PicoLog CM3"数据记录器编程人员指南 (plcm3pg.en.pdf)

#### 驱动器安装

在您安装了PicoLog 记录器软件 之后, 驱动器便会自动安装。. 或者 您可以通过我们的网站下 载该驱动器, http://www.picotech.com.

## 1.2 安全警告

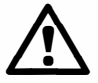

我们强烈建议您在首次使用您的产品之前阅读下列一般安全信息。如果设备未按 指定的方式使用, 则所提供的保护会受到影响。这有可能造成您的计算机损坏, 或 者导致您本人与他人受伤。

切勿超出最大输入范围。PicoLog CM3 额定用于测量最大 1 V RMS 的电压, 而所提供的钳范 围是0-200 A。任何超过这些值的信号都有可能导致设备和/或钳的永久性损坏。

切勿侬赖本产晶来提供保护性安全接地。本设备无防护性安全接地。

切勿尝试维修本设备。本设备不含可由用户维修的部件。本设备的维修或校准需要借助专用测 试设备,因此必须由 Pico Technology 或其授权经销商来完成。

切勿尝试直接通过本设备馈电电流。您必须使用电压输出电流钳。

切勿尝试直接使用电流变压器。您必须使用电压输出电流钳。

切勿通过任何通电、暴露的导体安装电流钳。您绝不可捋电气连接到导体,这样做可能会带来 危险,造成设备和您的计算机损坏,并且可能会导致您本人导他人受伤。Picolog CM3随附的 TA138 钳 适合在未绝缘的高压电缆上作业。您必须 确保采取合适的安全保证措施, 以便在安 装前绝缘您希望夹紧的电缆。当使用替代电流钳时,您应当检查其是否适合这<sup>一</sup>使用。

#### $1.3$ 标准合规性

该页详述了PicoLog CM3 和/或 TA138 电流钳目前可符合的标准。

#### FCC 分类

本设备经过测试, 证明符合 FCC 规则第 15 章中关于 A 类数字设备的限制. 这些限制旨在确 ,《当设备在商业环境中运行时合理防止危害性干扰。本设备产生、使用并且有可能辐射射频能<br>最,如果不按照使用手册中的说明安装与使用,则有可能对无线电通信构成危害性干扰。本设备 在居民区运行时有可能产生危害性干扰,出现这种情况时,用户将需要自费纠正干扰。

有关安全与维护信息, 请参阅"安全警告".

#### IEC 标准

所提供 TA138 符合以下标准: IEC1010-1 (1995) 第 II 类 600 V 和第 III 类 300 V。

#### CE 标准

PicoLog CM3 数据记录器符合EMC 指令 89/336/EEC 的要求, 并且按照EN61326-1:2006 A 类辐射与抗扰性标准 要求。

产品环符合低电压指令要求, 并且设计符合BS EN 61010-1:2010 关于测量、控制和实验室 用途的安全要求。

所提供 TA138 符合以下标准: EN61010-1 (2001) 第 II 类 600 V 和第 III 类 300 V。

#### 质保  $1.4$

Pico Technology保证 在交货时以及自交货起 5 年期限内(除非另行说明), 商品无论是材料还 是做工均不会出现缺陷。

如果缺陷因合理磨损、故意破坏、疏忽、异常作业条件或者不遵守 Pico Technology 关于商品 存储、安装、调试、使用或维护的口头与书面建议或(如果未给出忠告)良好商业规范而引起, 抑 或因客户未经 Pico Technology 书面许可而擅自更改或维修上述商品而引起, 则 Pico Technology 恕不承担质保责任。

本产品附随的软件仅为特许使用,而不是销售。Pico Technology Limited依照 下列条件 向安 装此软件的个人发放许可证。

访问。被许可方同意只允许了解并同意遵守这些条件的个人使用本软件。

使用。此版本软件仅用于 Pico 产品或者使用 Pico 产品采集的数据。

版权。此版本软件包含的所有材料(软件、文档等)的版权归 Pico Technology Limited 所有, Pico Technology Limited 保留所有权利。您可以复制和分发保持原始状态的整个版本.但不得 复制其中的各个组件(备份目的除外)。

责任。对于因使用 Pico Technology 设备或软件所造成的任何损失、损害或伤害, Pico Technology 及其代理概不负责, 法律规定的责任除外。

适用性。由于应用各不相同,因此 Pico Technology 无法担保其设备或软件适用于某一特定应 用。因此,您应负责确保产品适合于您的应用。

任务关键型应用。本软件适合于在可能运行其他软件产品的计算机上使用。因此,许可证的条 件之一是:不可在生命维持系统之类的任务关键型应用中使用。

病毒。尽管在生产期间对本软件不断进行了病毒监测,但是您应当在安装本品之后负责进行病 毒检查。

支持。如果您对于本软件的性能不满意,请与我们的技术支持人员联系,他们将尽力在合理时间 内解决问题。如果您依旧不满意,请在购买后的 14 日内将产品与软件退还您的供应商, 您将获 得全额退款。

升级。我们通过我们的网站 www.picotech.com 免费提供升级服务。我们保留向通过物理媒体 发送的升级或更新收取费用的权利。

商标。Windows是 Microsoft Corporation 在美国与其他国家/地区的注册商标。Pico Technology Limited, 和PicoLog 是 Pico Technology Limited 在英国与其他国家/地区注册 的商标。

#### $1.6$ 最低 PC 要求

为了确保您的PicoLog CM3 正确运行, 您必须拥有一台至少符合最低系统要求, 能够运行其中<br>一种支持运行系统的计算机(如下表所示)。数据记录器如配合更强大的 PC, 则性能更出色。

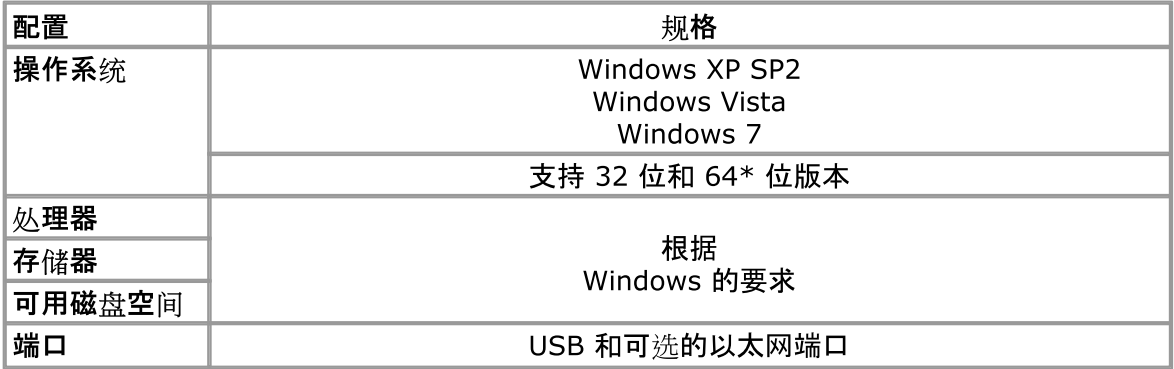

\* 驱动器在 64 位操作系统上运行时, 由于驱动器本身是 32 位, 因此会以 32 位运行。

## 产品信息  $\overline{2}$

#### 装箱物品  $2.1$

 $\boldsymbol{6}$ 

请检查您的 PicoLog CM3 包装 中是否装有以下物品:

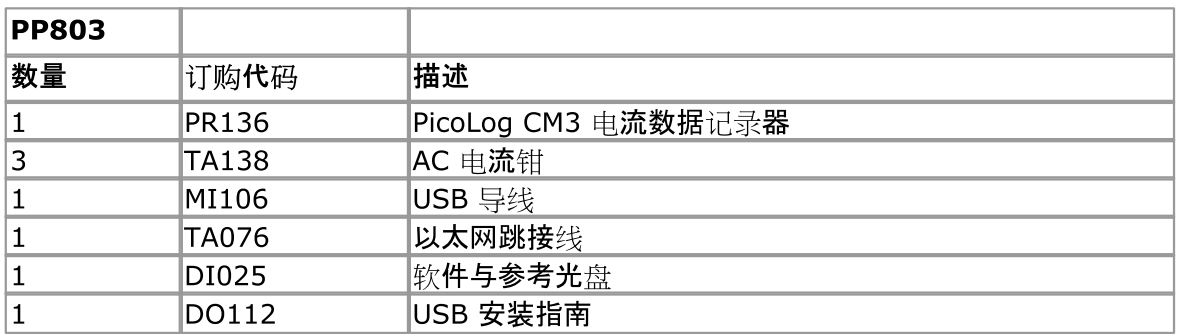

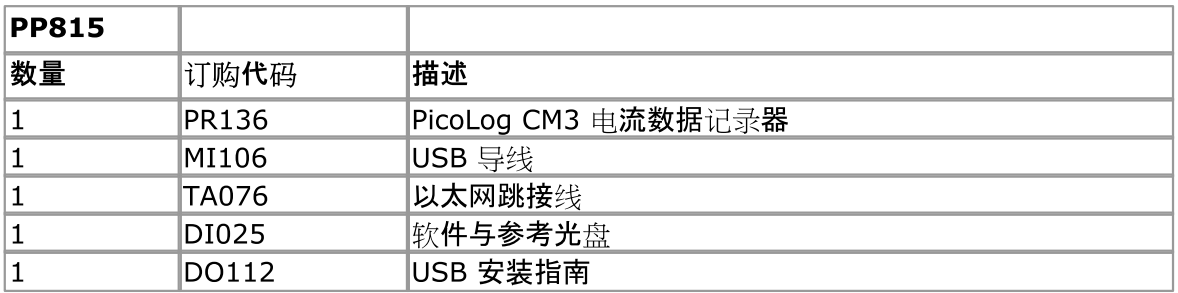

 $2.2$ 接口

> 重要说明: 在您安装软件之前, 请勿将您的 PicoLog CM3 连接至 PC

图

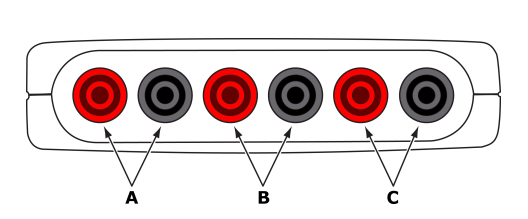

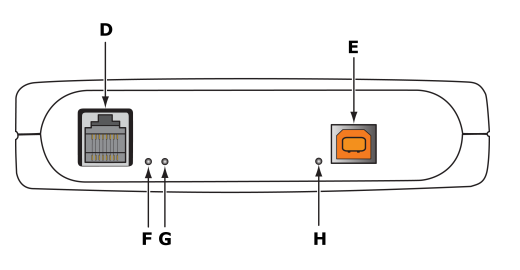

- A: 电流钳 1 的信号和接地\*连接插座
- B: 电流钳 2 信号和接地\*连接插座
- C: 电流钳 3 信号和接地\*连接插座
- D: 以太网端口
- E: USB 端口
- F: 以太网数据指示器 闪烁表示以太网数据传输。
- G. 以太网链路指示器 当以太网端口连接到活动设备时显示打开。
- H: 电源/状态指示器 当通电时显示打开。闪烁表示转换正在进行。

\*通过电气连接到 USB 接地提供接地

#### USB 接口

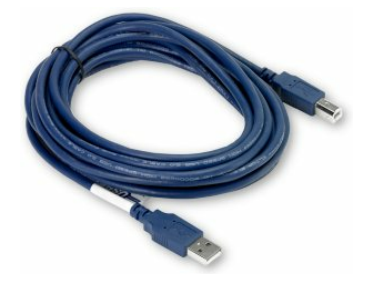

要使用带 USB 接口的PicoLog CM3, 使用所提供的线缆将设备 后面的 USB 端口连接到您计算机的 USB 端口。 您在首次连接设备时, Windows 会安装驱动器, 完成后提示可以 开始使用。此时即可运行PicoLog 记录器软件 开始进行测量。

## 以太网端口连接

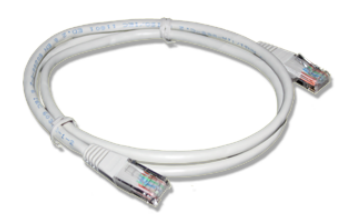

在连接到PicoLog CM3的以太网端口之前, 您必须先配置以太 网设置。

#### LAN 连接

要在局域网 (LAN) 使用PicoLog CM3, 使用所提供的以太网线 缆将其与您的网络交换机或网络路由器连接。

#### 直接连接

您还可将PicoLog CM3 直接连接到您计算机的网络端口。为进 行此连接,您需要使用以太网交叉线缆(未提供)。

## 以太网供电 (PoE)

根据 PoE 标准, PicoLog CM3 可从以太网端口作为供电设备 (PD) 获得电源。(802.3af). 为使用这一特性, 您必须将设备与 同时还支持 PoE 标准的网络交换机、路由器或电源供电器等电 源供应设备 (PSE) 连接。可使用任何长达 100 m(约 328 英尺) 的标准以太网线缆。

#### 电流钳连接

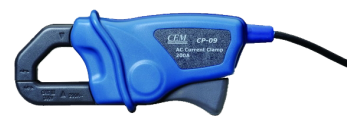

PicoLog CM3 与 Pico Technology TA138 电流钳兼容。

所有的电流钳都有一个红色和一个黑色 4 mm 连接器, 可直接 插入位于PicoLog CM3 前面板上的红色和黑色接口。.

电流钳一旦连接,即可使用钳边缘的控制杆在供电电缆周围轻松 地讲行安装。

#### 以太网设置工具  $2.3$

#### 设置工具

- 1. 使用 USB 端口将设备连接到您的计算机。
- 运行以太网设置工具。该工具有一个快捷键,它位于Windows 开始菜单下Pico  $2.$ Technology 程序组中。
- 3. 设置 设备类型 控制为 "PicoLog CM3".
- $4.$ 您的设备序列号应当出现在设备列表中。单击设备进行选择。
- 5. 设置"*启动以太网设置"*复洗框。
- 6. 输入您希望为设备提供的 IP 地址和端口。您可能需要向您的网络管理员索要一个与现有 网络设备不冲突的 IP 地址。

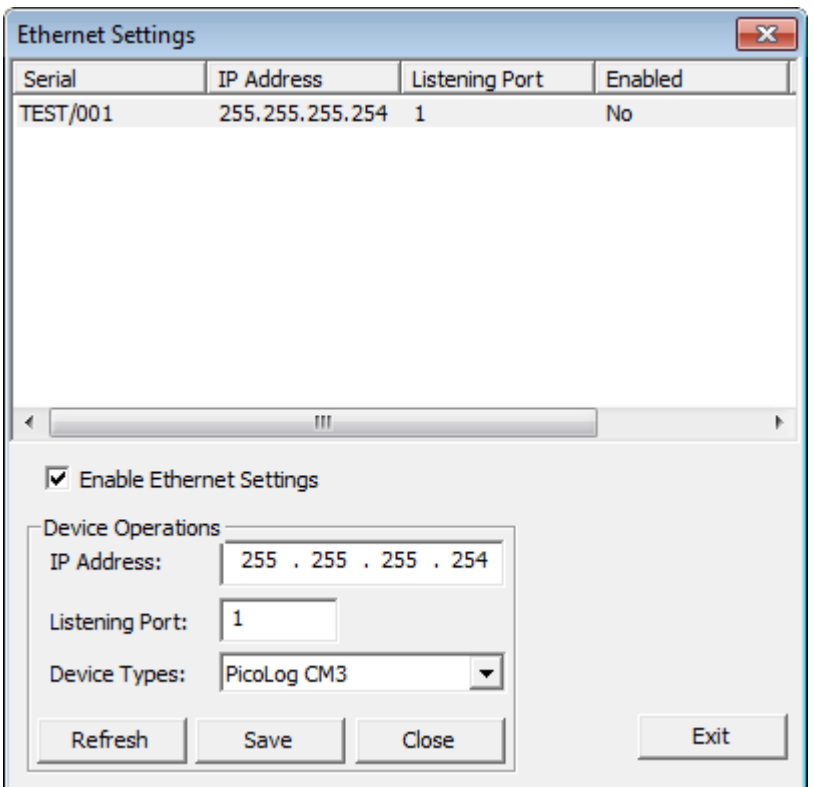

- 7. 单击"*保存"。*
- $8.$ 您现在既可以继续使用PicoLog CM3 作为 USB 设备, 也可拔去 USB 线缆并使用其以太 网端口重新连接设备。

## 节能提示

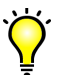

如果您希望使用以太网模式的PicoLog CM3 停止, 您可以使用*以太网设置*工具禁 用其以太网端口。这在以 USB 模式使用时可降低设备功耗。

#### 以太网和 USB

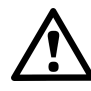

在选用以太网供电 (PoE) 时, 不要使用 USB 模式的PicoLog CM3 。这可导致设 备 辐射的电磁能超出 FCC 和欧盟有关规定的限度, 还可导致产生假测量。不过, 它不会造成设备的永久性损坏。

#### $2.4$ 设置

设置PicoLog CM3 的步骤 如下所示:

1. 从PicoLog 记录器软件 中的"文件"菜单, 选择新设置。记录 对话框 出现:

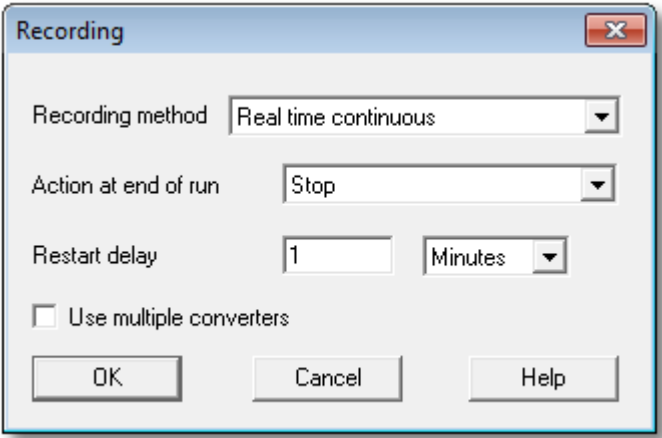

2. 单击"确定". 采样 速率 对话框出现:

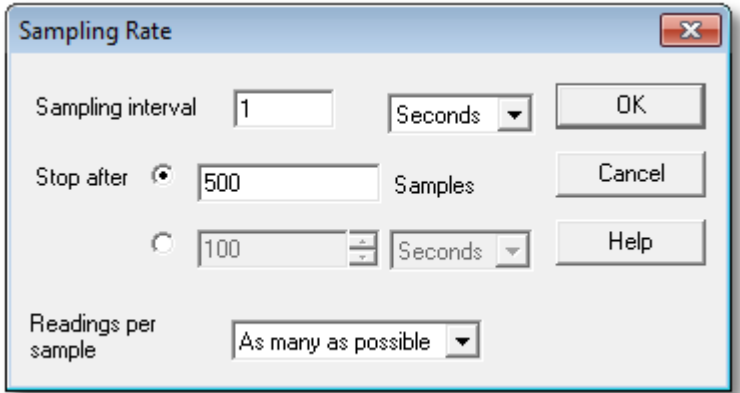

- 3. 单击"确定". 转换器 详细信息 对话框出现:
- 4. 从转换器类型下拉列表, 选择PLCM3 (USB) 或PLCM3(以太网)。此时对话框会显示如下 转换器列表:

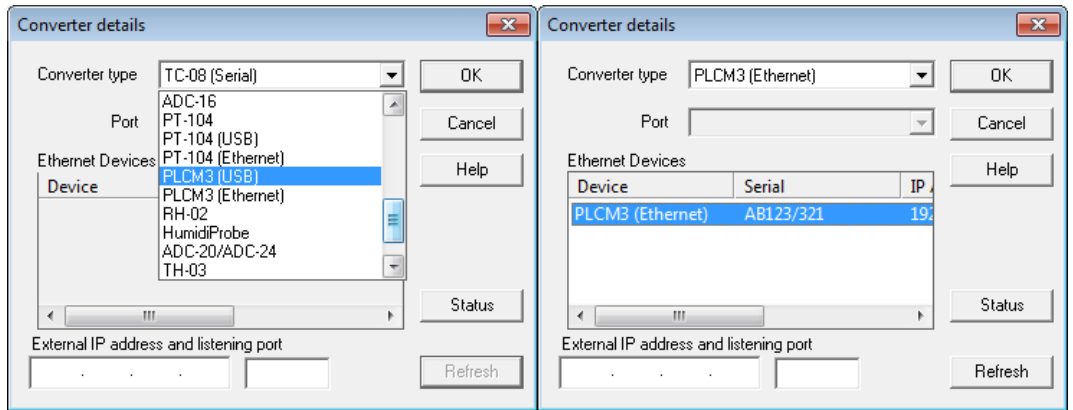

5. USB 连接: 以正确的类型选择设备, 并单击"确定"

以太网连接: 在您的计算机上 通过本地网络可见的所有 PicoLog CM3 设备都将出现在列 表中。以正确的类型、序列号和 IP 地址选择设备, 并单击"确定". 如果您的设备未出现在 列表中, 请在列表下的方框中键入其 IP 地址和端口号。

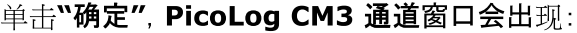

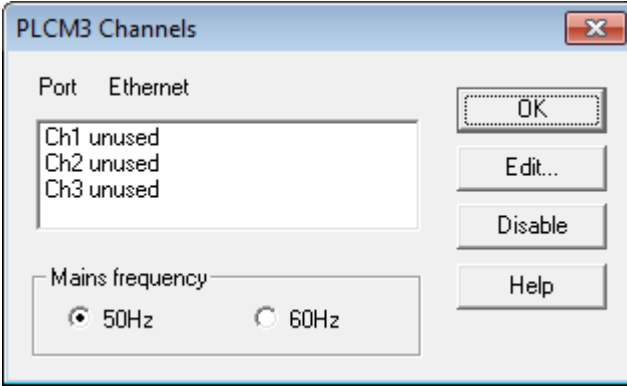

6. 在PicoLog CM3 通道窗口, 双击Ch1 未使用. 编辑PicoLog CM3 通道对话框出现:

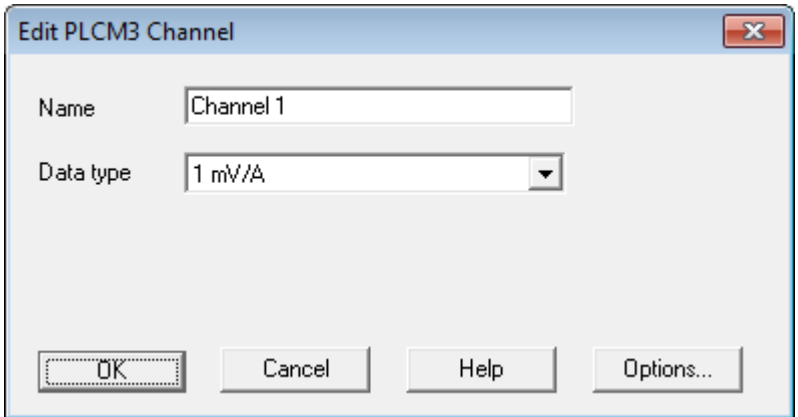

- 7. 如需要, 键入通道名称。
- 8. 选择所需的数据类型, 即 1 mV/A、10 mV/A、100 mV/A 或电压。
- 9. 然后单击"确定". 来自PicoLog CM3 的读数会在监视窗口中显示:

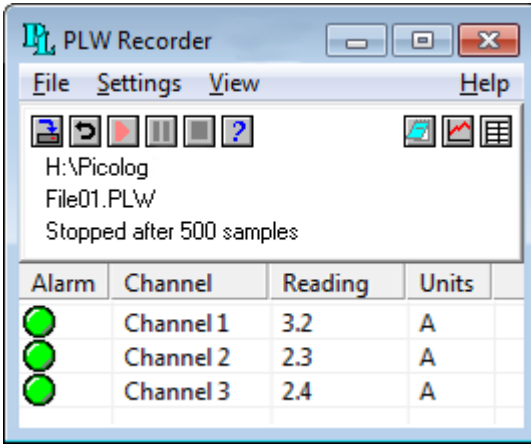

 $2.5$ 规格

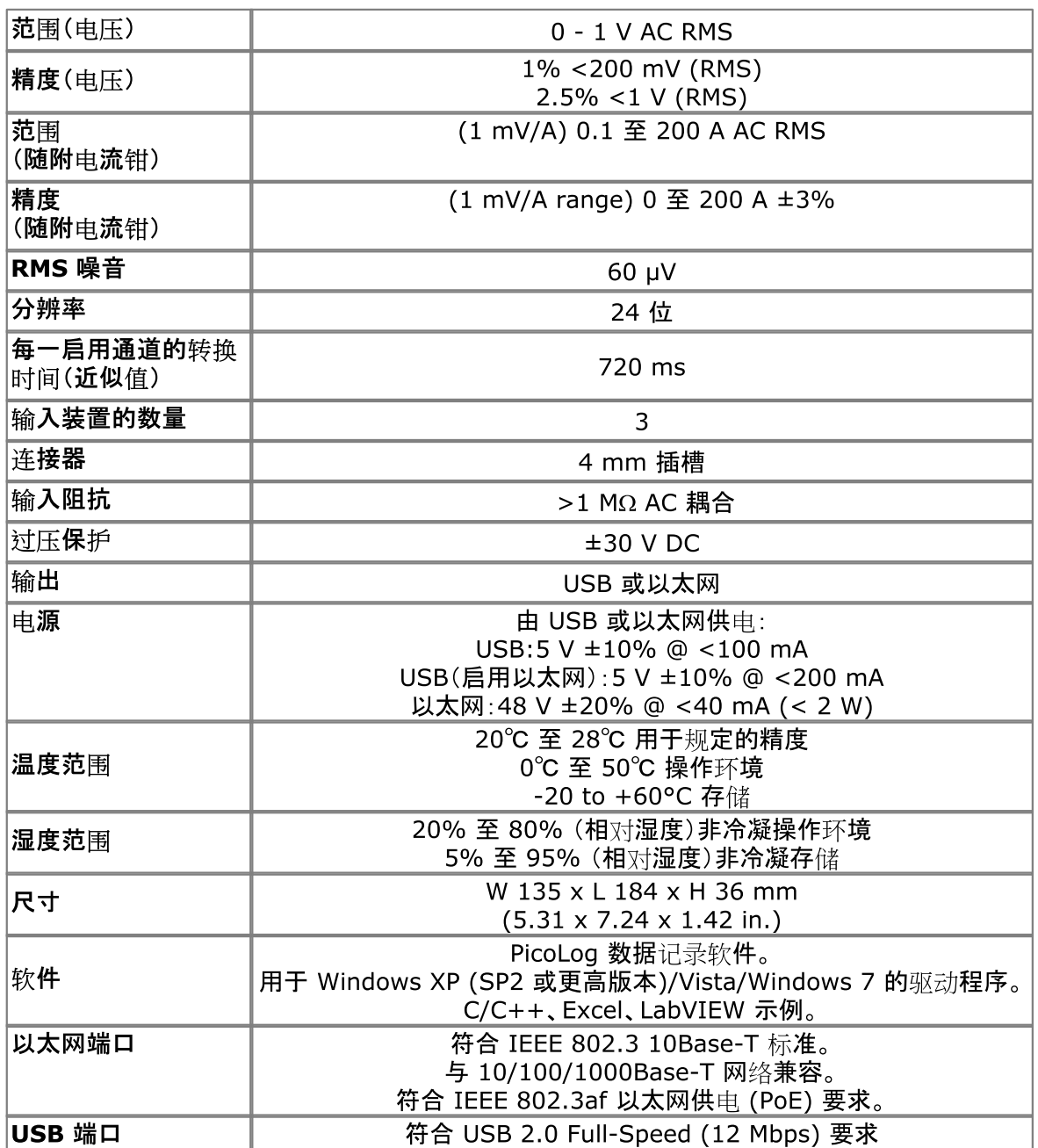

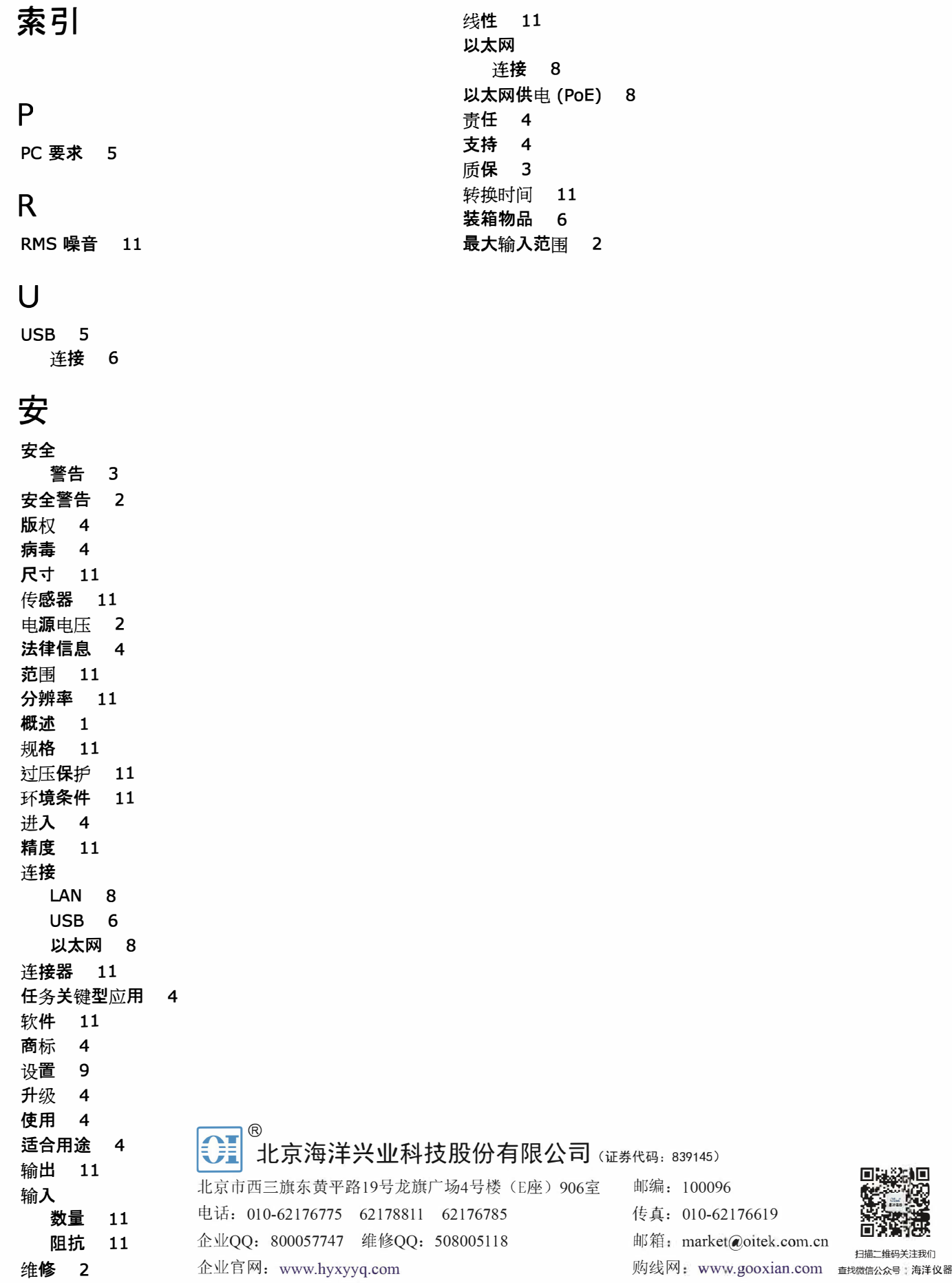

**p**

v.g

ww